# **A Method and a Library for Visual Data Schemas**

Lelde Lāce, Aiga Romāne, Jana Fedotova, Mikus Grasmanis, Kārlis Čerāns

Institute of Mathematics and Computer Science, University of Latvia, Riga, Latvia {lelde.lace, karlis.cerans}@lumii.lv

**Abstract.** We describe a method for computing and visualizing data schemas for existing Linked data endpoints, combined with creation of visual query environments over these endpoints. We evaluate the method on a set of externally available small-to-medium size data sets and present the obtained visualization results in a form of interactive library.

**Keywords:** Linked data, Knowledge graph schema, Visual schema diagram

## **1 Introduction**

A data schema of a knowledge graph or a Linked data endpoint can be seen as a highlevel presentation of the data set, involving the used class and property vocabularies and their connections. Visual presentation of a data schema can be expected to help a user to comprehend the graph/endpoint structure and, therefore, use more efficiently the data contained therein.

There are tools allowing visualization of existing Linked data endpoint schemas, such as LD-VOWL [1] and LODSight [2], allowing to obtain on-the-fly visualizations of the class-to-property relations present in the suitably sized data sets. We propose a schema visualization pipeline that separates the schema extraction, and the schema visualization steps since that allow working with schemas of larger size and heterogeneity, as well as allows for user interaction with the schema visualization process.

The RDF data shape languages SHACL [3] and ShEx [4] provide also rich means for knowledge graph schema description. The concepts used in the data schema can also be described by means of OWL ontologies [5], with a wealth of tools available for visual ontology structure presentation (cf. [7,8,9,10,11]). Our schemas differ both from the *a priori* built OWL ontology and ShEx/SHACL shape presentations in that it concerns the actual data structure, as it is present in the data endpoint, and it involves a focus on important nuances (as the relevance of a class as a property source or target) that are not present or are present partially in the existing visualization tools.

The visualization method has been earlier presented in [12], where the used data schema structure has been outlined. The work presented here involves new diagram structuring options (e.g., class contraction and property link splitting), and it analyzes the method applicability on more than 45 externally available data sets.

# **2 Visual Schema Diagram Principles**

We propose creation of visual diagrams of the data schemas for existing data endpoints, based on the following principles and options:

- a) Represent the classes as the schema graph nodes, and the properties as edges connecting their source and target class nodes, or as node attributes;
- b) Ascribe the properties to their most characteristic places in the class hierarchy (e.g., to avoid the property ascription to both a subclass and a superclass);
- c) Introduce anonymous super-classes to reduce edge and attribute repetitions in the diagram (no-loss and possibly lossy options are available);
- d) Provide contraction of class nodes with equal or similar attribute and edge sets (no-loss and possibly lossy options available here, as well);
- e) Possibility to split overloaded property links (by recording the other end information at both the edge source and target vertices).

The strength of (c), (d) and (e) parameters can be tuned within the user interface, where a no-loss mode can be applied for smaller-scale visualizations and a merging possibility can be increased gradually to obtain legible and informative diagrams for larger schemas at the cost of moving the attributes and link ends to nodes corresponding to a higher abstraction level over the data. The split of overloaded links (multiple links with the same property in the diagram) can be tuned independently.

Figure [1](#page-1-0) contains a simple example of a schema for Nobel Prizes endpoint<sup>1</sup> with automated no-loss anonymous superclass *dbo:City or dbo:Country*. Note the single appearance of *dct:hasPart* and *dct:isPartOf* links in the diagram, in their "most characteristic" place in the class hierarchy, whereas a naïve way of connecting classes by properties would have extra edges for them starting or ending at *dbo:Award*, as well.

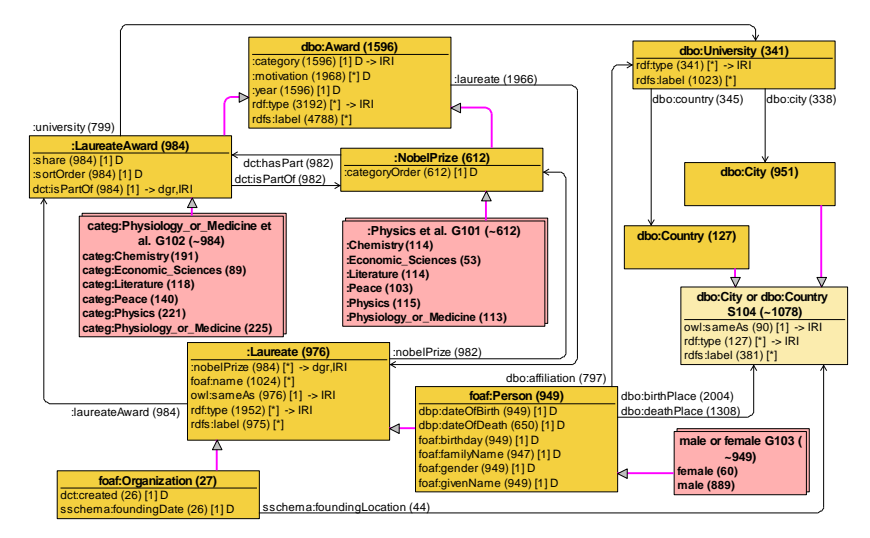

**Figure 1.** Nobel Prizes Data Schema (with some classifiers)

<span id="page-1-0"></span> $1$  The data from the origina[l https://data.nobelprize.org/sparql](https://data.nobelprize.org/sparql) endpoint have been copied locally t[o http://85.254.199.72:8890/sparql,](http://85.254.199.72:8890/sparql) Named graph[: http://nobelprizes.local](http://nobelprizes.local/) for the analysis.

### **3 The Work Pipeline**

We offer a process for obtaining a visual presentation of a data schema of a SPARQL endpoint that also creates an environment for visual creation of queries in the ViziQuer notation [6] over the endpoint. The pipeline for the process is the following:

- 1. Extract the schema of the SPARQL endpoint, using the *OBIS Schema Extractor*  $\text{tool}^2$  $\text{tool}^2$  $\text{tool}^2$  (a schema file in a .JSON format is obtained).
- 2. Store the schema in the database of *Data Shape server* (DSS)<sup>3</sup>[,](#page-2-1) ready to be served to the *ViziQuer* visual query tool and other potential clients (namespace prefix fine-tuning in the *ns* table of the data schema can be beneficial).
- 3. Create a visual query project with the respective schema in the ViziQuer<sup>[4](#page-2-2)</sup> tool, enter the project and invoke the schema diagram creation functionality, where the visualization parameters can be tuned, if desired.
- 4. Open the created schema diagram in the diagram visualization tool (*DSS Schema explorer*<sup>[5](#page-2-3)</sup> or as a new diagram<sup>[6](#page-2-4)</sup> in the *ViziQuer* tool); one can manually fine-tune the positioning and the contents of the automatically created diagram. *DSS Schema Explorer* allows diagram export in the .SVG format, as well.

Instructions for performing these steps are in the respective tool repositories.

#### **4 Schema Library**

We describe the schema visualization process and its result on select schemas including Nobel Prizes, Academy Sampo, War Sampo<sup>[7](#page-2-5)</sup> and Inria Catalogue<sup>[8](#page-2-6)</sup>, as well as a set of 58 small-to-medium schema size data sets (50 classes or less; 43 successful visualizations) from Linked Data repository, ISWC 2023 Proceedings and Inria Catalogue.

The experiment setup, its process and results, the DSS database dump with the data schemas and obtained schema visualizations in .SVG format are made available on GitHu[b](#page-2-7)<sup>9</sup>. The missing 15 data schemas were due to the problems in the schema extraction step (9 interface issues and 6 process complexity (e.g., timeout) issues).

The instance of the ViziQuer tool with the experiment data schemas is running<sup>[10](#page-2-8)</sup>.

The results of the experiment show that the proposed schema visualization pipeline can handle the visualization of schemas of the considered small-to-medium size and that it has a potential of handling larger schema visualizations, as well. We note that only two schemas from the bulk schema data set required a considerable (above 15

<span id="page-2-0"></span><sup>2</sup> https://github.com/LUMII-Syslab/OBIS-SchemaExtractor

<span id="page-2-1"></span><sup>3</sup> https://github.com/LUMII-Syslab/data-shape-server

<span id="page-2-2"></span><sup>4</sup> [https://github.com/LUMII-Syslab/viziquer,](https://github.com/LUMII-Syslab/viziquer)<https://viziquer.lumii.lv/>

<span id="page-2-3"></span><sup>5</sup> https://github.com/LUMII-Syslab/dss-schema-explorer

<span id="page-2-4"></span><sup>6</sup> Upcoming functionality

<span id="page-2-5"></span><sup>7</sup> https://www.ldf.fi/datasets.html

<span id="page-2-6"></span><sup>8</sup> http://prod-dekalog.inria.fr/sparql

<span id="page-2-7"></span><sup>9</sup> <https://github.com/LUMII-Syslab/viziquer/tree/development/doc/demo/schemas24> . The material supporting the final version shall be published with a permanent DOI.

<span id="page-2-8"></span><sup>10</sup> https://schemas24.viziquer.app/

minutes) time for manual schema positioning to obtain a reasonable schema presentation. The presentation of two schemas involved resorting to displayable names based on entity labels (currently to be done by a SQL script on the DSS schema level).

#### **5 Discussion and Conclusions**

The performed experiments show that the provided method offers a promising approach for obtaining an environment where both a visual schema presentation and visual data queries are available.

Although the visual query environments for large and heterogenous data endpoints as *DBPedia* and *Wikidata* are available, their schema visualizations are currently not within the scope of the proposed method. We expect that reasonable visualization solutions for schemas with up to 300 – 500 essential data classes can be provided (using the schema fragment/slice visualization options, where appropriate, and employing more powerful abstraction mechanisms), however, this would require further experiments. Important future work avenues would also be the schema creation pipeline simplification and providing the visual query option right from the visual data schema.

#### **References**

- 1. Weise, M., Lohmann, S., & Haag, F. (2016). Ld-vowl: Extracting and visualizing schema information for linked data. In Voila!2016 (pp. 120-127).
- 2. Dudáš, M., Svátek, V., Mynarz, J.: Dataset summary visualization with LODSight. In: The 12th Extented Semantic Web Conference (ESWC2015)[. http://lod2-dev.vse.cz/lodsight/lod](http://lod2-dev.vse.cz/lodsight/lodsight-eswc2015-demopaper.pdf)[sight-eswc2015-demopaper.pdf](http://lod2-dev.vse.cz/lodsight/lodsight-eswc2015-demopaper.pdf)
- 3. Shapes Constraint Language (SHACL),<https://www.w3.org/TR/shacl/>
- 4. ShEx Shape Expressions,<http://shex.io/>
- 5. Web Ontology Language (OWL),<https://www.w3.org/OWL/>
- 6. Čerāns, K., Šostaks, A., Bojārs, U., Ovčiņņikova, J., Lāce, L., Grasmanis, M., Romāne, A., Sproģis, A., Bārzdiņš, J. (2018). ViziQuer: A Web-Based Tool for Visual Diagrammatic Queries Over RDF Data, in Gangemi, A., et al. (ed.), Proceedings of The Semantic Web: ESWC 2018 Satellite Events. ESWC 2018. Lecture Notes in Computer Science, Vol. 11155. Springer, Cham, pp. 158–163[. https://doi.org/10.1007/978-3-319-98192-5\\_30](https://doi.org/10.1007/978-3-319-98192-5_30)
- 7. Lohmann, S., Negru, S., Haag F., Ertl, T.: Visualizing Ontologies with VOWL. In: Semantic Web 7(4), 399-419, (2016)
- 8. Bārzdiņš, J., Čerāns, K., Liepiņš, R., Sproģis, A.: UML Style Graphical Notation and Editor for OWL 2. In: Proc. of BIR'2010, LNBIP, Springer 2010, vol. 64, pp. 102-113, (2010)
- 9. Mouromtsev, D., Pavlov, D., Emelyanov, Y., Morozov, A., Razdyakonov, D., Galkin, M.: The simple, web-based tool for visualization and sharing of semantic data and ontologies. In: ISWC P&D 2015, CEUR, vol.1486[, http://ceur-ws.org/Vol-1486/paper\\_77.pdf,](http://ceur-ws.org/Vol-1486/paper_77.pdf) (2015).
- 10. Dudáš, M., Lohmann, S., Svátek, V., Pavlov, D.: Ontology visualization methods and tools: a survey of the state of the art. In: The Knowledge Engineering Review, 33, (2018)
- 11. E. Labra Gayo, D. Fernández Álvarez and H. García González, RDFShape: An RDF Playground Based on Shapes, ISWC 2018 Posters &Demonstrations (2018).
- 12. Lāce L, Romāne A, Grasmanis M, Čerāns K. A Method of Visual Presentation of Data Schemas. In: *VOILA! 2023*. Vol 3508. CEUR Workshop Proceedings; 2023:57-62. https://ceur-ws.org/Vol-3508/paper6.pdf